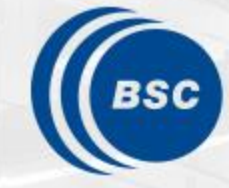

**Barcelona Supercomputing Center** Centro Nacional de Supercomputación

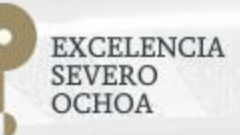

# **Programming Distributed Computing Platforms with COMPSs**

Javier Alvarez, Rosa M. Badia, Javier Conejero, Jorge Ejarque, Daniele Lezzi, Francesc Lordan, Nihad Mammadli, Cristian Ramon-Cortes, Salvi Solà

Workflows & Distributed Computing Group

28-29/01/2020 Barcelona

### **Outline**

#### **Day 1**

- Roundtable (9:30 10:00): Presentation and background of participants
- Session 1 (10:00 10:30): Introduction to COMPSs
	- Motivation
	- Setup of tutorial environment
- Session 2 (10:30-11:15): PyCOMPSs: Writing Python applications
- Coffee break (11:15 11:45)
- Session 3 (11:45 a 13.00) Python Hands-on using Jupyter notebooks
- Lunch break (13:00-14:30)
- Session 4 (14:30 15:00) Machine learning with dislib
- Session 5 (15:00 -16:30): Hands-on with dislib
- SLIDES
	- [http://compss.bsc.es/releases/tutorials/tutorial-PATC\\_2020/](http://compss.bsc.es/releases/tutorials/tutorial-PATC_2020/)

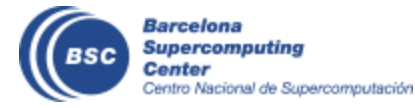

### **Outline**

#### **Day 2**

- Session 6 (9:30-11:00): Java & C++
	- Writing Java applications
	- Java Hands-on + debug
	- C++ Syntax
- Coffee break (11:00 11:30)
- Session 7 (11:30-13:00): COMPSs Advanced Features
	- Using binaries and MPI code, Fault Tolerance and Exception management, Numba
	- COMPSs execution environment
- Lunch break (13:00 14:30)
- Session 8 (14:30-16:30): Cluster Hands-on (MareNostrum)
- COMPSs Installation & Final Notes

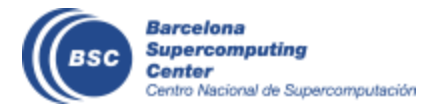

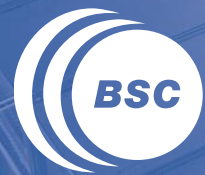

**Barcelona<br>Supercomputing<br>Center** Centro Nacional de Supercomputación

### **INTRODUCTION**

### **Motivation**

- New complex architectures constantly emerging
	- With their own way of programming them
		- Fine grain: e.g. Programming models and APIs to run with GPUs, NVMs (Non-Volatile Memories)
		- Coarse grain: e.g. APIs to deploy in Clouds
	- **Difficult** for programmers
		- Higher learning curve / Time To Market (TTM)
		- What about non computer scientists???
	- **Difficult** to understand what is going on during execution
		- Was it fast? Could it be even faster? Am I paying more than I should? (**Efficiency**)
	- Tune your application for each architecture (or cluster)
		- E.g. partitioning data among nodes

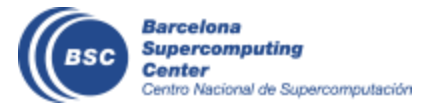

### **Motivation**

- Create tools that make developers' life **easier**
	- Allow developers to focus on their problem
	- Intermediate layer: let the difficult parts to those tools
		- Act on behalf of the user
		- Distribute the work through resources
		- Deal with architecture specifics
		- Automatically improve performance
	- Tools for visualization
		- Monitoring
		- Performance analysis

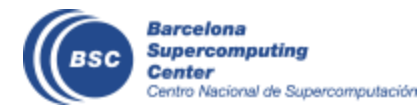

# **BSC vision on programming models**

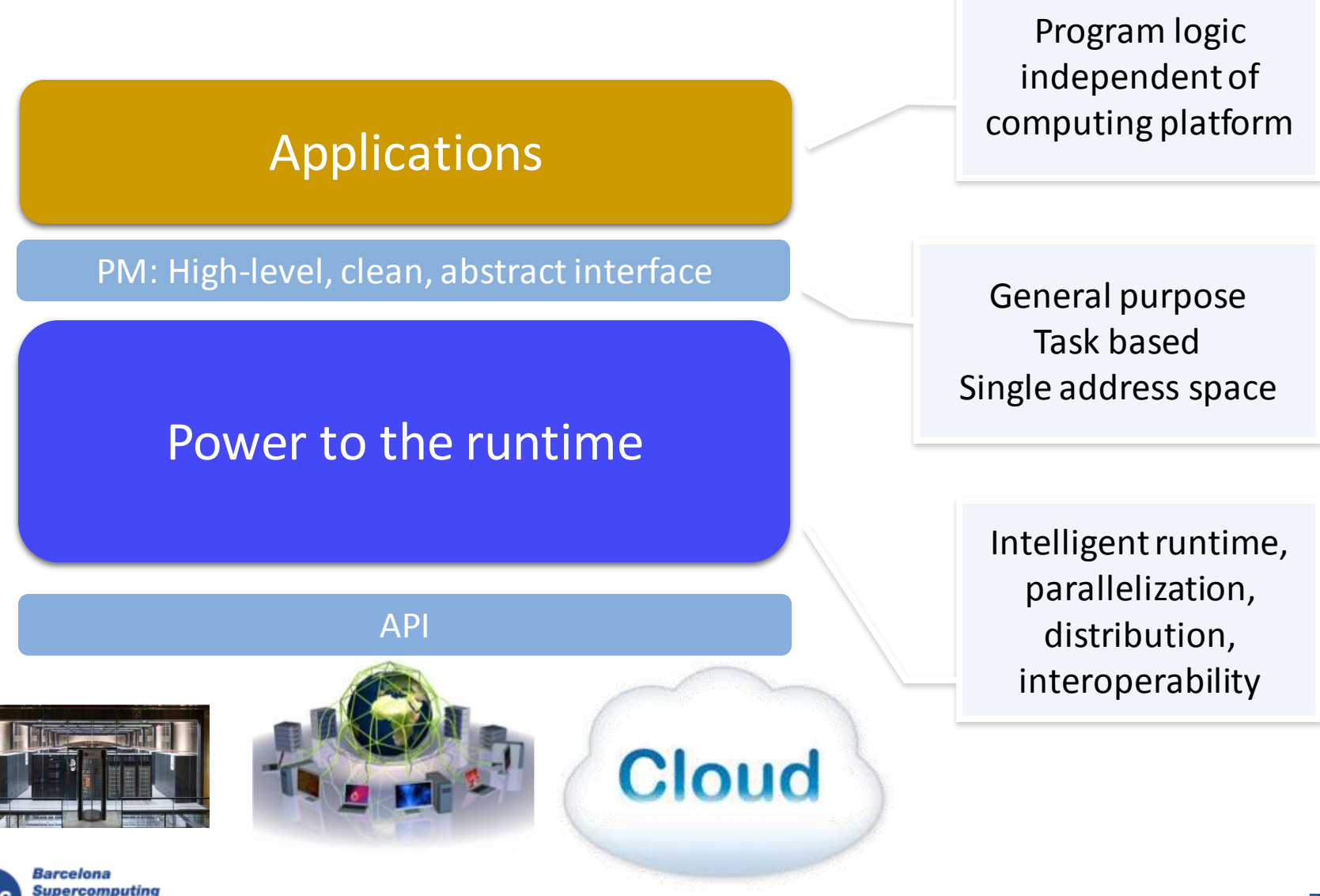

Center

Centro Nacional de Supercomputación

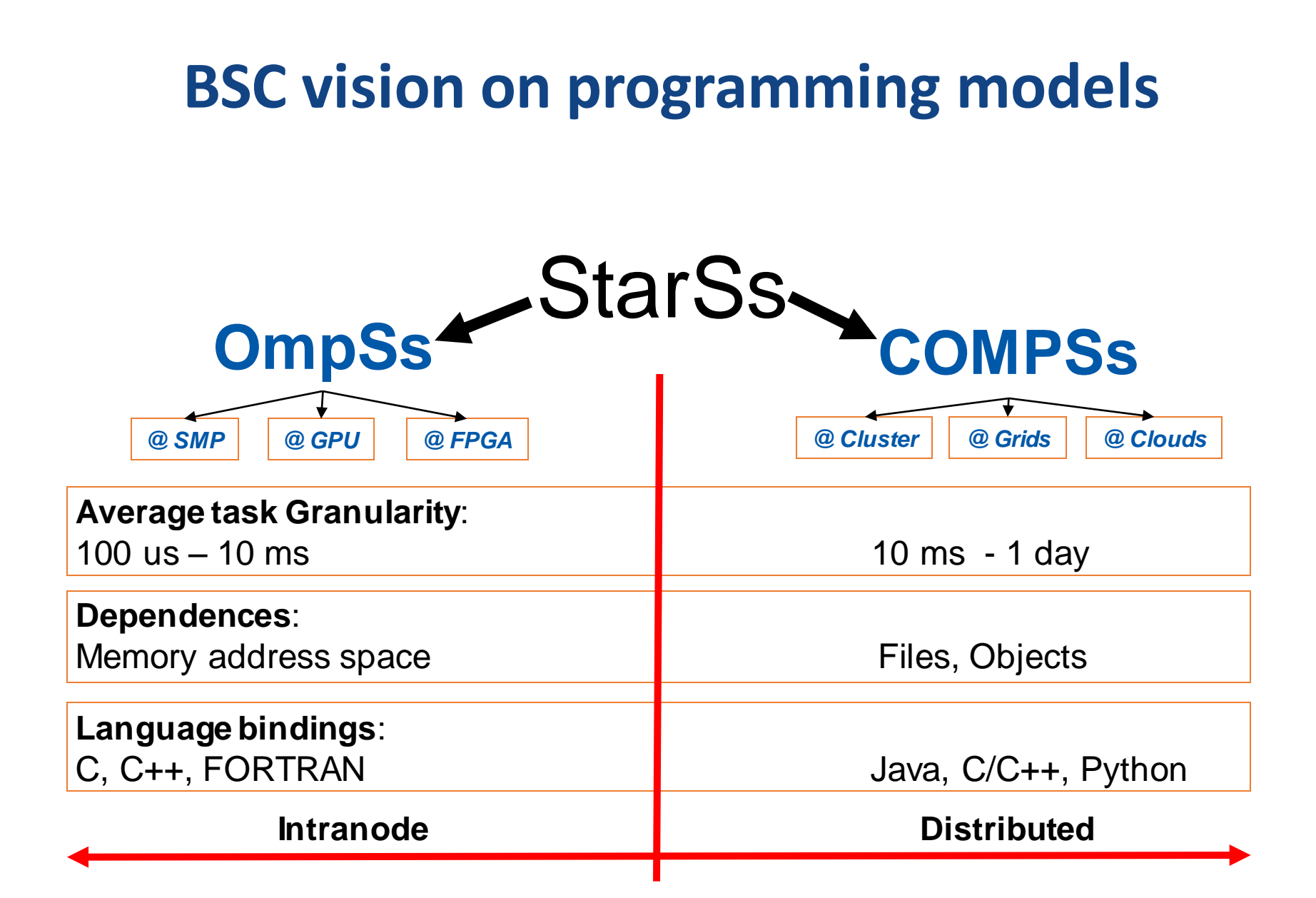

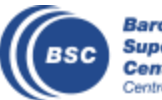

# **Programming with COMPSs**

- Sequential programming
- General purpose programming language + annotations/hints
	- To identify tasks and directionality of data
- Task based: task is the unit of work
- Simple linear address space
- Builds a task graph at runtime that express potential concurrency
	- Implicit workflow
- Exploitation of parallelism
	- ... and of distant parallelism
- Agnostic of computing platform
	- Enabled by the runtime for clusters, clouds and grids

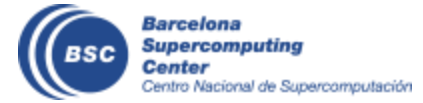

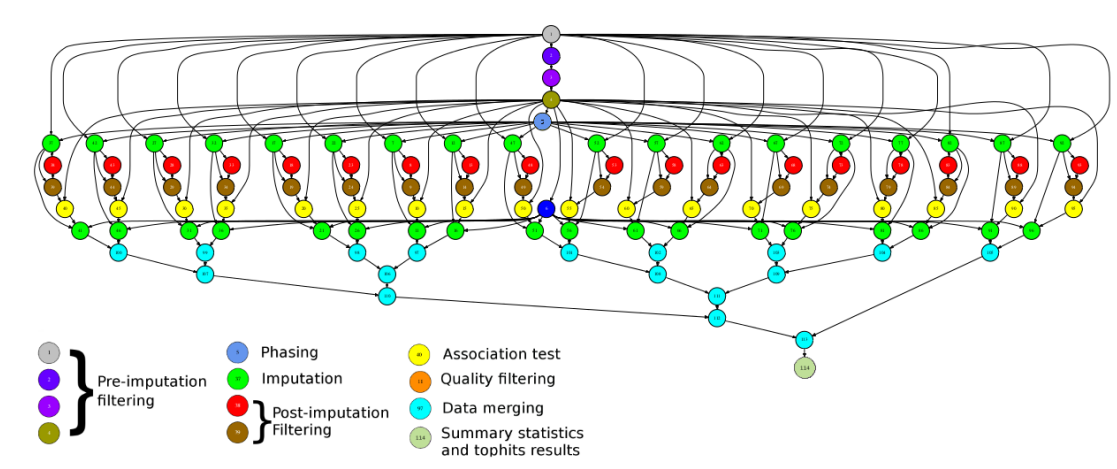

#### **Programming with COMPSs**

- Support for other types of parallelism
	- Threaded tasks (I.e., MKL kernels)
	- MPI applications -> tasks that involve several nodes
	- Integration with BSC OmpSs
- Available in MareNostrum, in the EGI Federated Cloud and in Chameleon Cloud

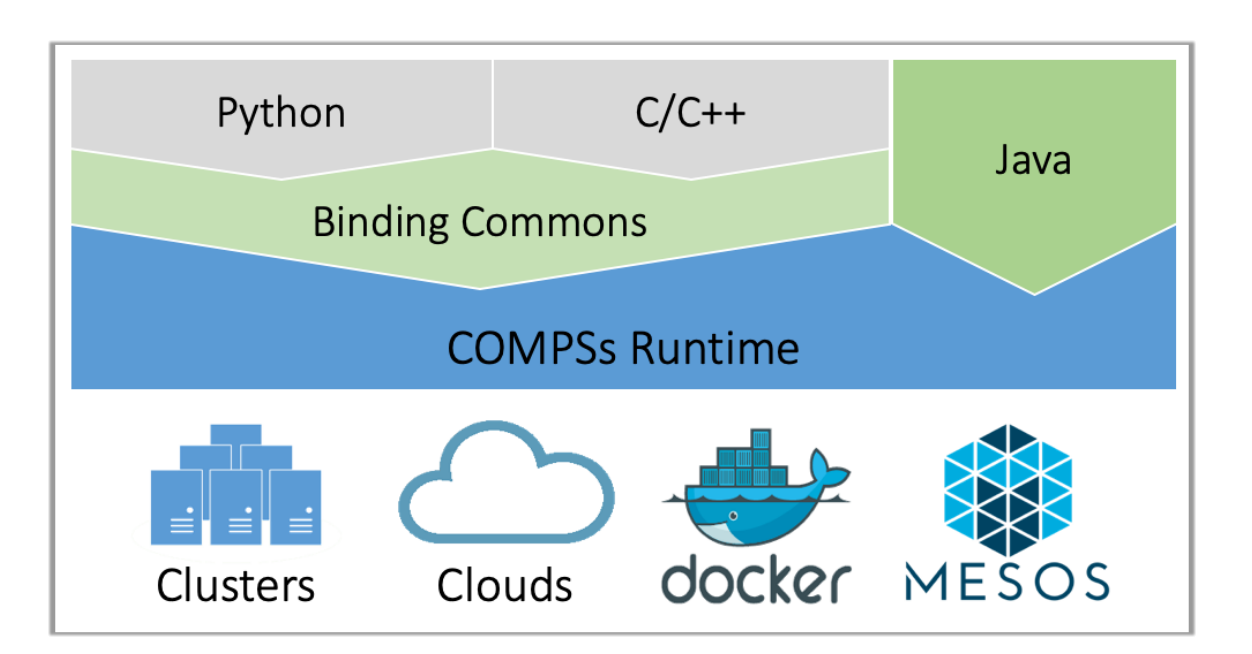

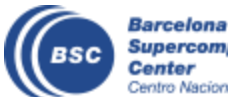

# COMPSs runtime

- PyCOMPSs/COMPSs applications executed in distributed mode following the master-worker paradigm
- Sequential execution starts in master node
- Tasks are offloaded to worker nodes
- All data scheduling decisions and data transfers are performed by the runtime

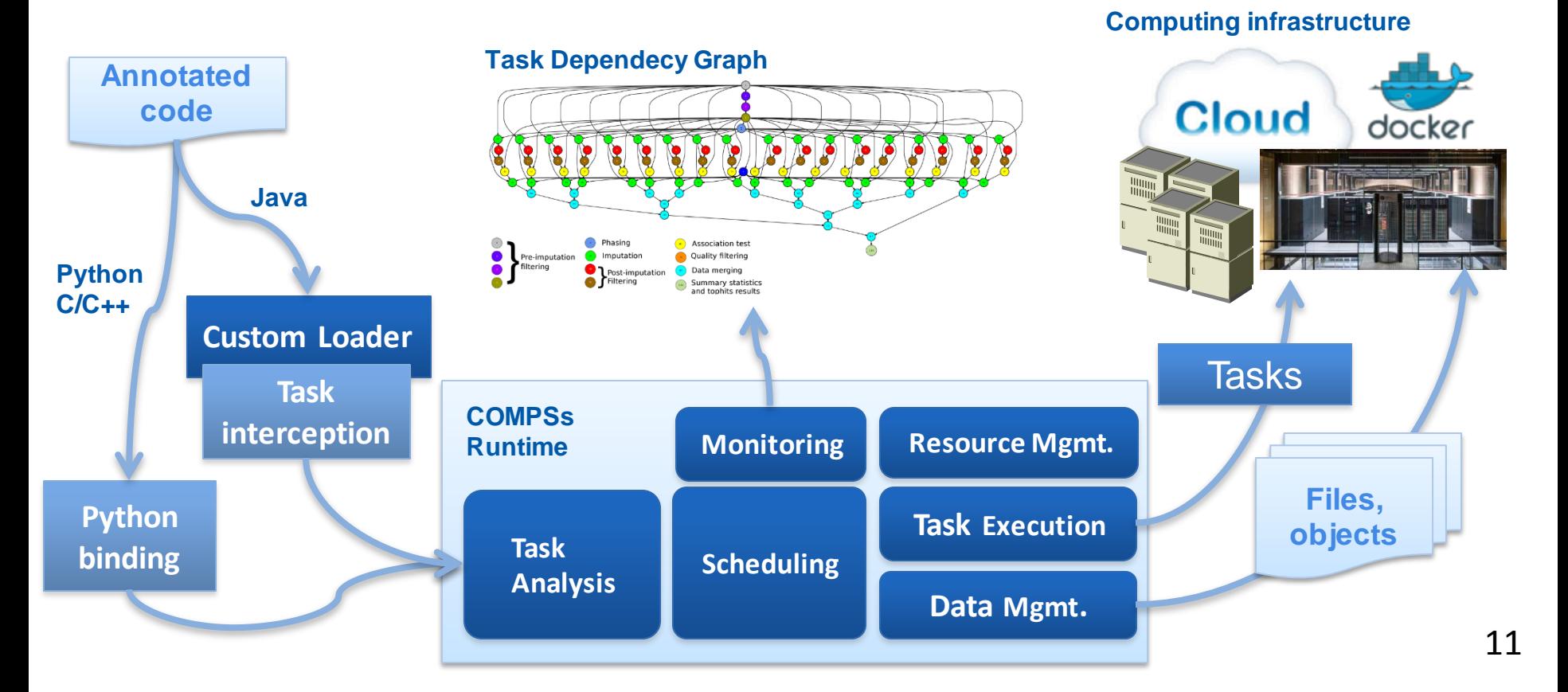

# PyCOMPSs development environment

- Runtime monitor
- Paraver traces

 $\bullet\quadbullet$ 

**HILAD 1.1.1** THREAD 1.2.2 MEAD 1.2.4 THREAD 1.3.1 **MEAD 1.3.5** THREAD 1.4.4

**MEAD 1.4.4** 

**MEAD 1.5.3** 

HEAD 1.6.2 MEEAD 1.6.6

MEAD 1.7.1

MEAD 1.7.5

MEAD 1.7.9

MEAD 1.8.4

HIEAD 1.9. READ 1.9.

createBlock

solve\_triangular

potrf

gemm

• Jupyter-notebooks integration

Compss Tasks @ cholesky.py\_compss\_trace\_1504256615.prv

What / Where

Timing

Colors

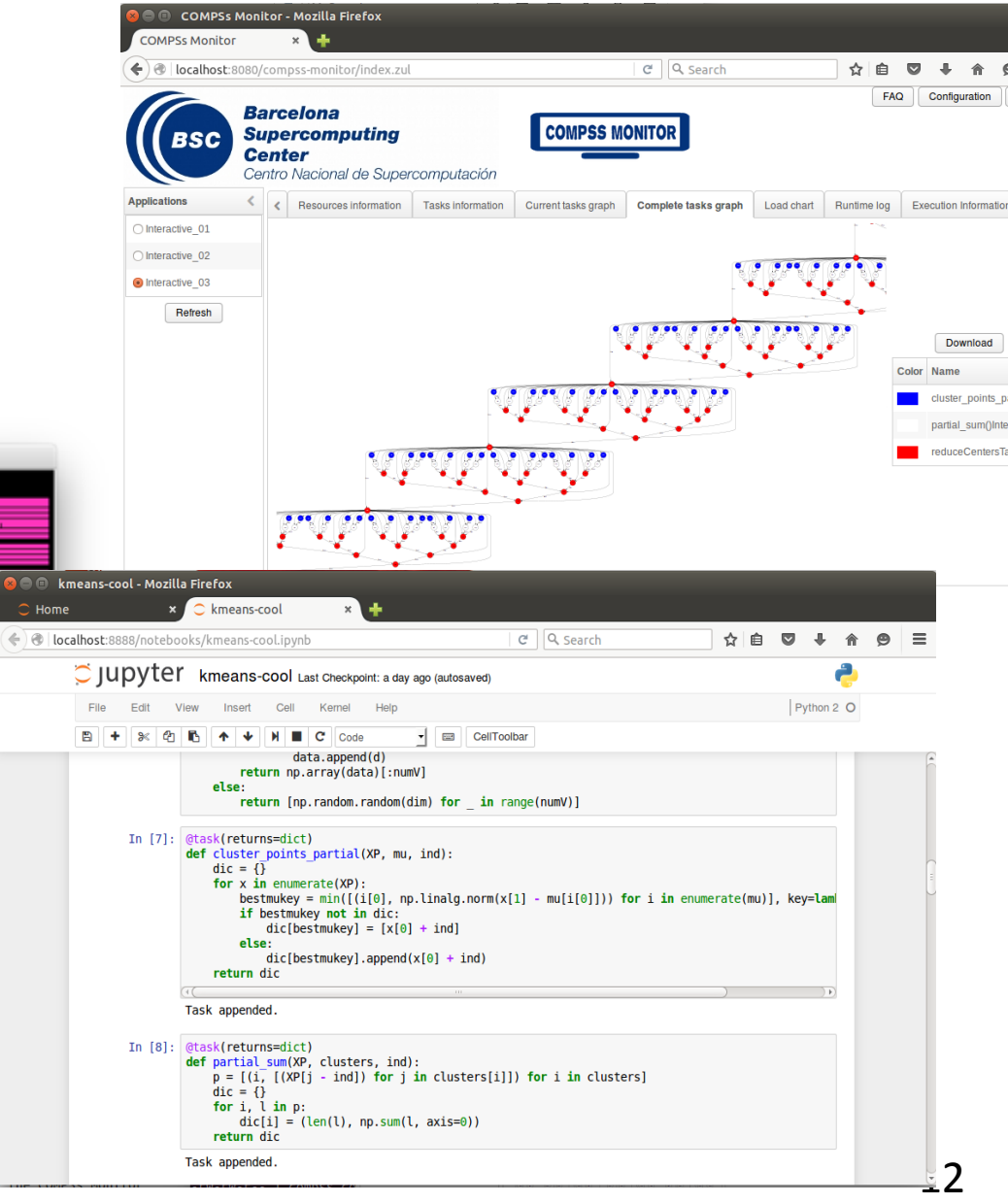

### **Projects where COMPSs is used/developed**

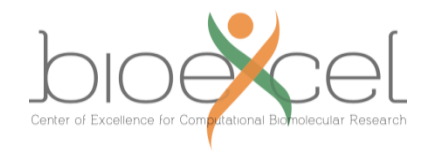

**Exall Lite** 

**Exa**scale Quantification of Uncertainties for Technology and Science Simulation

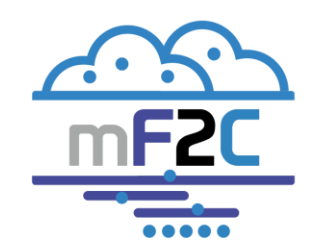

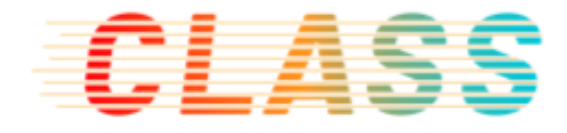

ELACTIC

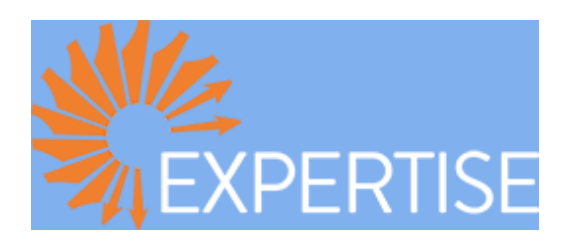

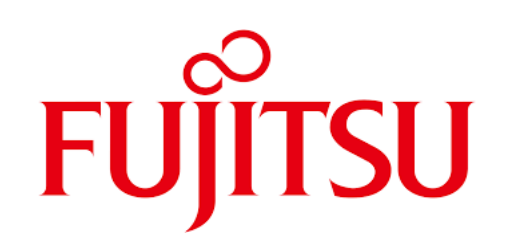

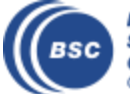

**Barcelona Supercomputing Center** Centro Nacional de Supercomputación

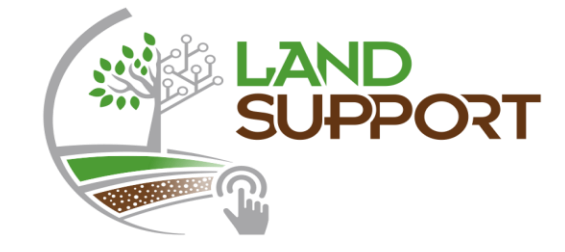

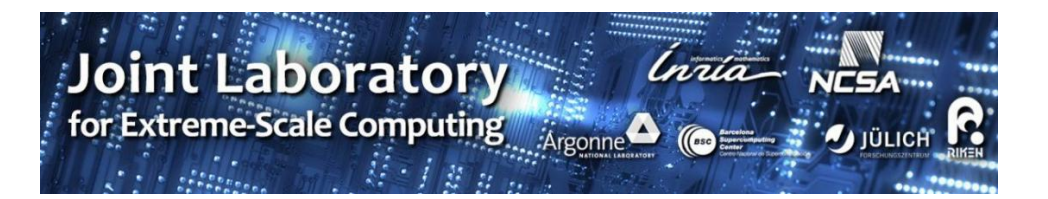

#### **The WDC team**

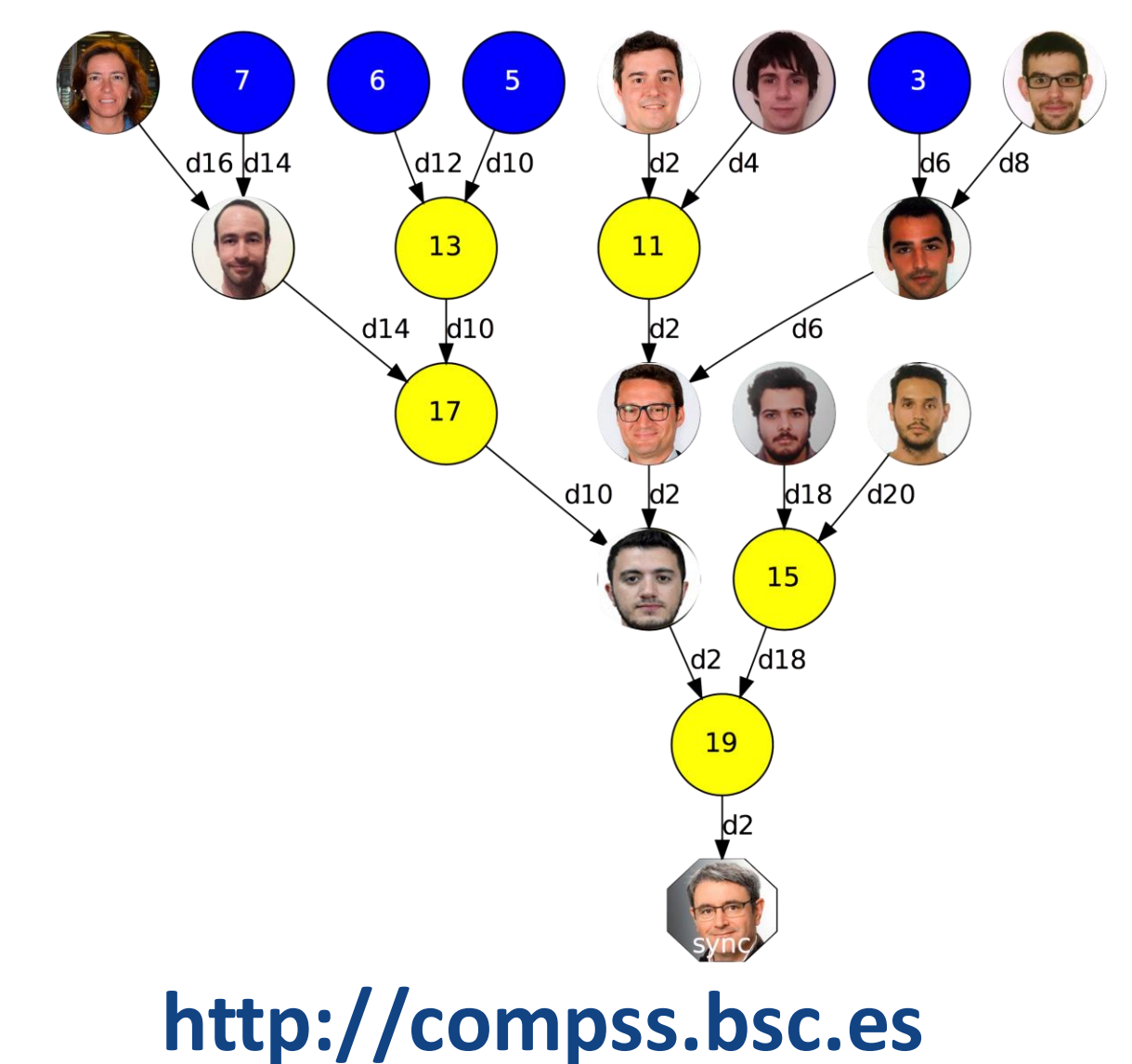

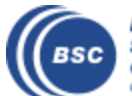

**Barcelona Supercomputing Center** Centro Nacional de Supercomputación

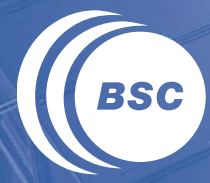

**Barcelona Supercomputing Center** Centro Nacional de Supercomputación

# **SETUP OF THE TUTORIAL ENVIRONMENT**

#### **Setup**

- From Linux or Mac:
	- <https://pypi.org/project/pycompss-player/#quickstart>
	- 1. Install docker
	- 2. Install the PyCOMPS player for Docker: sudo python3 -m pip install pycompss-player
	- 3. Optional (to reduce wait times) docker pull compss/compss-tutorial:2.6

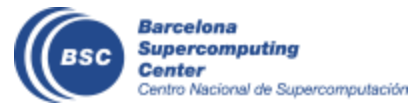

#### **Setup**

- For windows
	- <https://pypi.org/project/pycompss-player/#quickstart>
	- 1. Download and Install Oracle VirtualBox <https://www.virtualbox.org/>
	- 2. Download the tutorial VM. <http://compss.bsc.es/releases/vms/COMPSs-2.6-tutorial.ova>
	- 3. Open VirtualBox and import the ova. Optional (but recommended to avoid large waiting times)
	- 4. Start de VM, log in (password is compss2019) and run: docker pull compss/compss-tutorial:2.6

Note: If the docker pull command fails be sure you have internet connection, the Docker service is running (sudo service docker start) and your user is in the docker group (sudo usermod -aG *docker* \$*USER)*

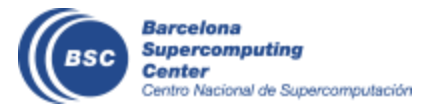

# **Start PyCOMPSs player**

- Open a terminal in your linux/mac laptop or in the VM machine
- Get the tutorial examples: git clone [https://github.com/bsc-wdc/tutorial\\_apps.git](https://github.com/bsc-wdc/tutorial_apps.git)
- Start PyCOMPss player with the tutorial's image: pycompssinit -i compss/compss-tutorial:2.6
- Start COMPSs monitor pycompss monitor start
- Open browser with URL:<http://127.0.0.1:8080/compss-monitor>
- Start Jupyter notebook with tutorial apps cd tutorial\_apps/python pycompssjupyter./notebooks
- Open browser with URL:<http://127.0.0.1:8888/> or<http://localhost:8888/>

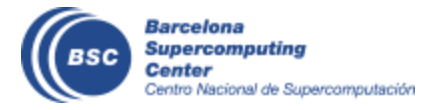